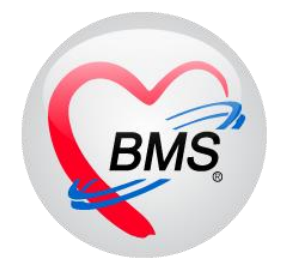

# **คู่มือการใช้งาน โปรแกรม BMS HOSxP XE**

## **ระบบงานแพทย์แผนไทย**

**โรงพยาบาลพุนพิน จังหวัดสุราษฎร์ธานี**

**บริษัท บางกอก เมดิคอล ซอฟต์แวร์ จำกัด**

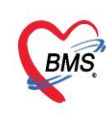

บริษัท บางกอก เมดิคอล ซอฟต์แวร์ จำกัด (สำนักงานใหญ่) ี เลขที่ 2 ชั้น 2 ซ.สุขสวัสดิ์ 33 แขวง/เขต ราษฎร์บูรณะ กรุงเทพมหานคร โทรศัพท์ 0-2427-9991 โทรสาร 0-2873-0292 เลขที่ประจำตัวผู้เสียภาษี 0105548152334

### การเข้าใช้งานระบบงานแพทย์แผนไทย แบ่งออกเป็น 3 ส่วน

### ส่วนที่ 1 ก่อนพบแพทย์แผนไทย

1.การเข้าใช้งานหน้าจอแพทย์แผนไทย ที่เมนู Doctor >> Doctor Workblench

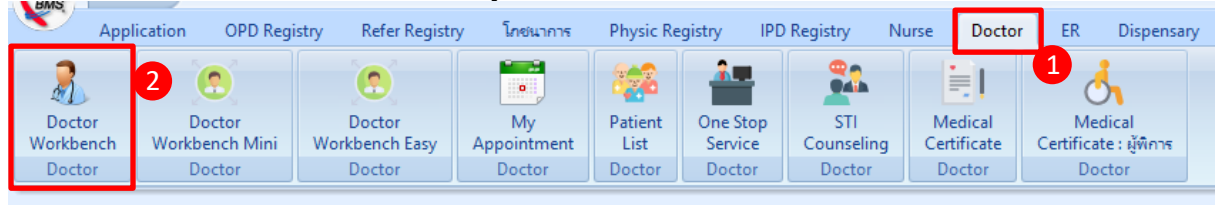

### 2.การค้นหาคนไข้ เพื่อเปิดคนไข้มาลงข้อมูล จากหมายเลข HN หรือเลขคิว

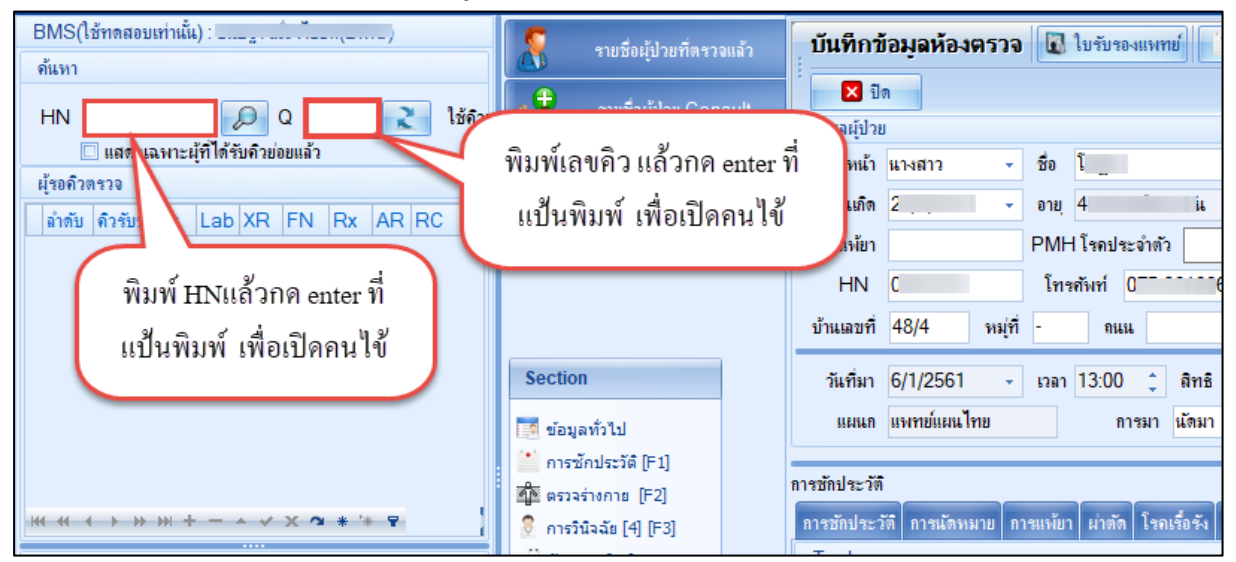

3.ลงข้อมูลสัญญาณชีพ จากการซักประวัติเพื่อใช้ประกอบในการวินิจฉัยของคนไข้ บันทึกผลการตรวจร่างกาย เบื้องต้น Vital Sing และ อาการสำคัญ ที่แถบเมนูการซักประวัติ

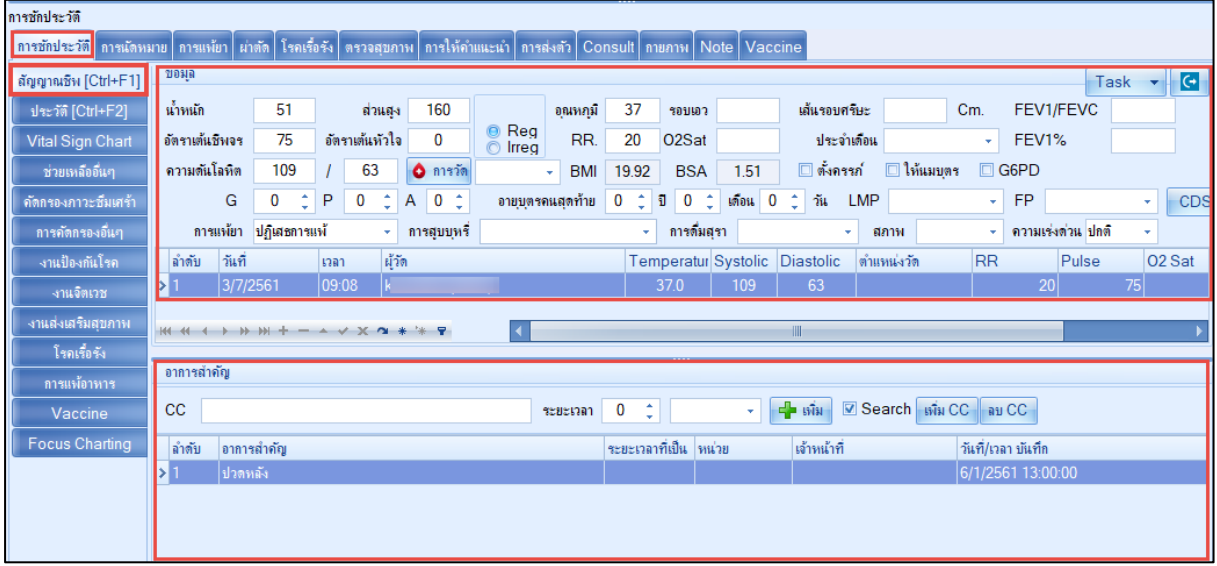

 เอกสารฉบับนี้จัดทำขึ้นสำหรับโรงพยาบาลพุนพิน จังหวัดสุราษฎร์ธานีเท่านั้น ห้ามเผยแพร่โดยมิได้รับอนุญาต

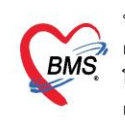

บริษัท บางกอก เมดิคอล ซอฟต์แวร์ จำกัด (สำนักงานใหญ่) ี เลขที่ 2 ชั้น 2 ซ.สุขสวัสดิ์ 33 แขวง/เขต ราษฎร์บูรณะ กรุงเทพมหานคร โทรศัพท์ 0-2427-9991 โทรสาร 0-2873-0292 เลขที่ประจำตัวผู้เสียภาษี 0105548152334

#### ส่วนที่ 2 ห้องตรวจแพทย์แผนไทย

1.การค้นหาคนไข้ เพื่อเปิดคนไข้มาลงข้อมูล จากหมายเลข HN หรือเลขคิว

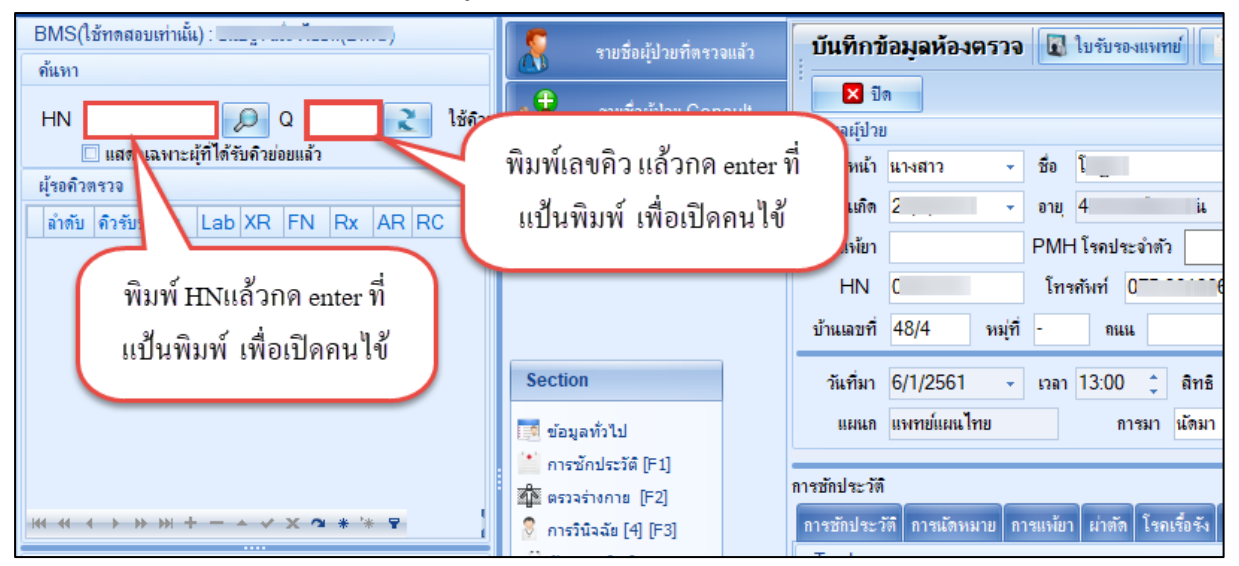

### 2.ลงข้อมูลประวัติการเจ็บป่วย HPI,PMH<br>[การักประวัติ

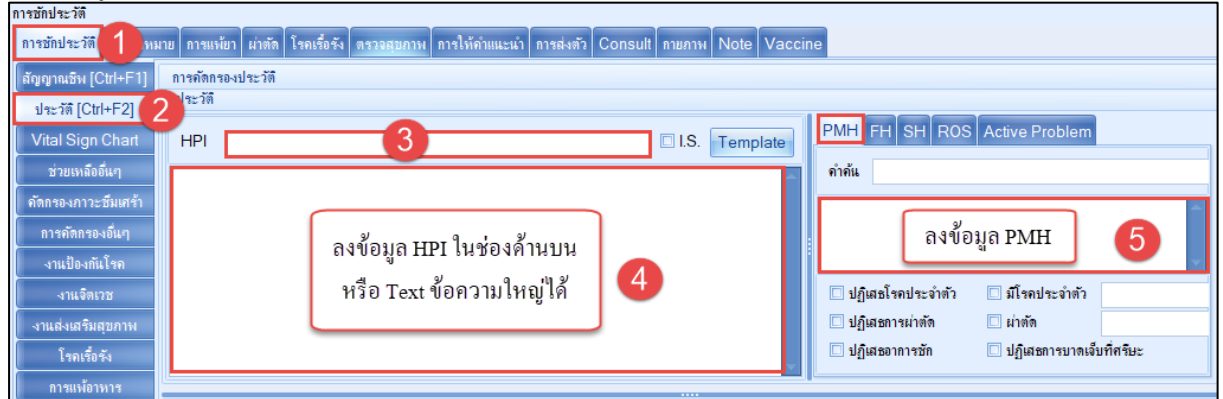

### 3.บันทึกข้อมูลการให้บริการแพทย์แผนไทยให้กับผู้ป่วย

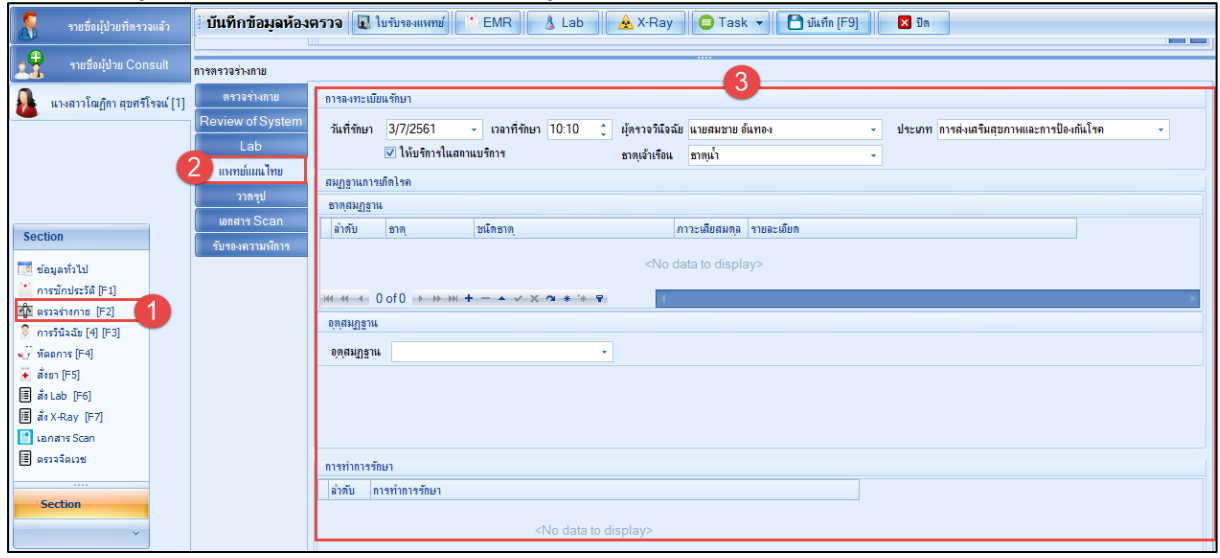

 เอกสารฉบับนี้จัดทำขึ้นสำหรับโรงพยาบาลพุนพิน จังหวัดสุราษฎร์ธานีเท่านั้น ห้ามเผยแพร่โดยมิได้รับอนุญาต [ 2 ]

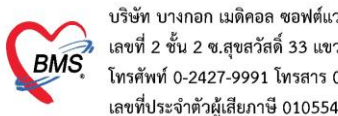

### บริษัท บางกอก เมดิคอล ซอฟต์แวร์ จำกัด (สำนักงานใหญ่) 3 เลขที่ 2 ชั้น 2 ช.สุขสวัสดิ์ 33 แขวง/เขต ราษฎร์บูรณะ กรุงเทพมหานคร<br>BMS โทรศัพท์ 0-2427-9991 โทรสาร 0-2873-0292<br>เลขที่ประจำตัวผู้เสียภาษี 0105548152334

### 4.การวินิจฉัยโรค

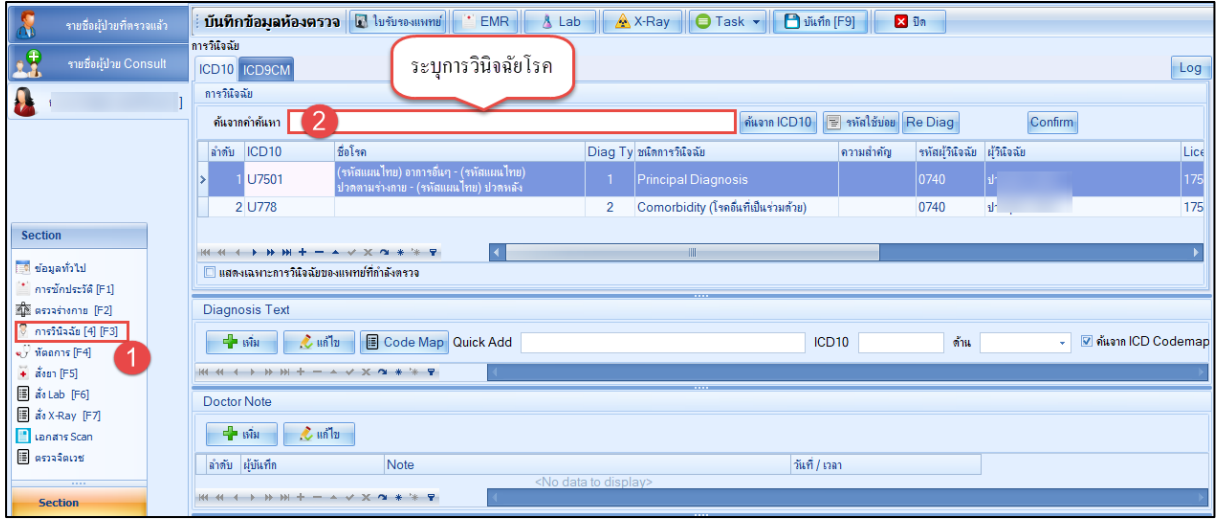

### 5.บันทึกการสั่งยา คีย์รายการยา และวิธีใช้ยา เมื่อเรียบร้อยแล้วกดปุ่ม "เพิ่ม"

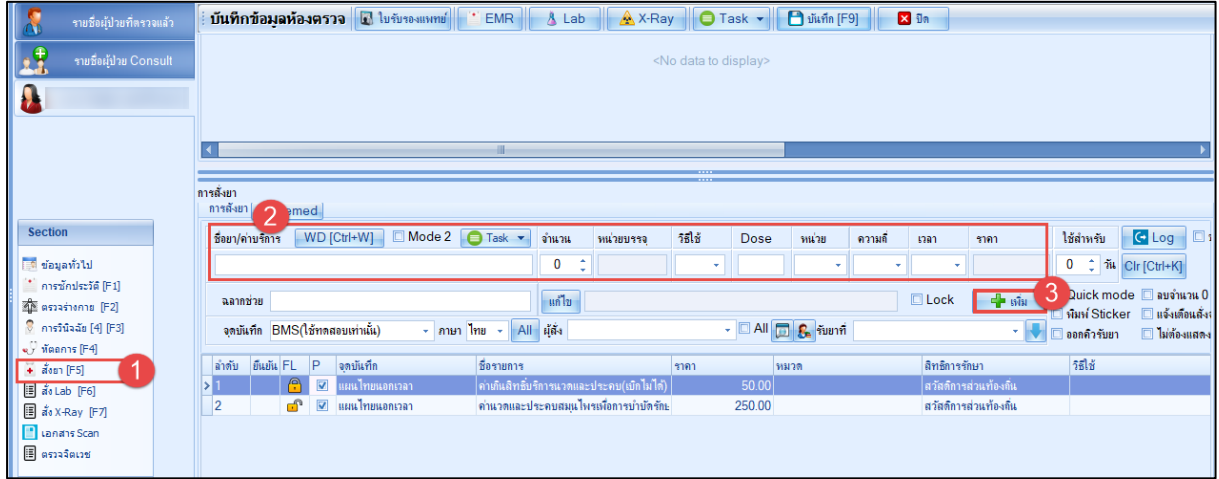

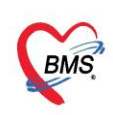

บริษัท บางกอก เมดิคอล ซอฟต์แวร์ จำกัด (สำนักงานใหญ่) 3 เลขที่ 2 ชั้น 2 ช.สุขสวัสดิ์ 33 แขวง/เขต ราษฎร์บูรณะ กรุงเทพมหานคร<br>BMS โทรศัพท์ 0-2427-9991 โทรสาร 0-2873-0292<br>เลขที่ประจำตัวผู้เสียภาษี 0105548152334

### 6.การออกใบรับรองแพทย์

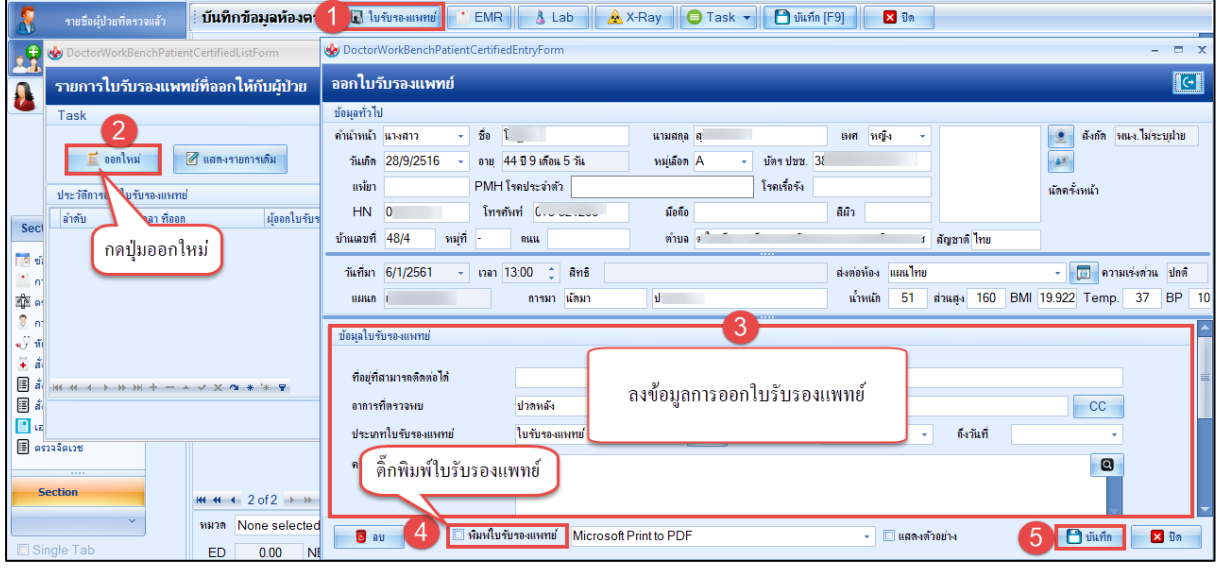

### 7.การดูประวัติคนไข้ย้อนหลัง EMR

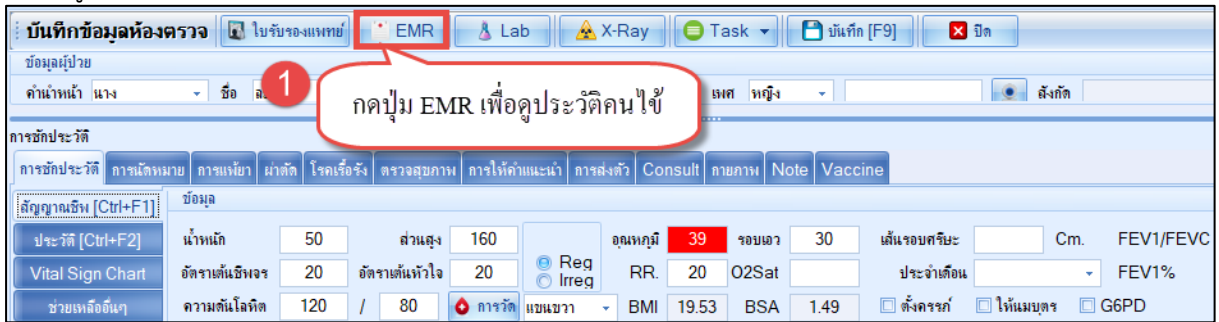

บริษัท บางกอก เมดิคอล ซอฟต์แวร์ จำกัด (สำนักงานใหญ่) บรอก อาจาเอก เมกกอล "ออกคะรร" จากก (สามสารเมละ<br>เลขที่ 2 ชั้น 2 ช.สุขสวัสดิ์ 33 แขวง/เขต ราษฎร์บูรณะ กรุงเทพมหานคร<br>โทรศัพท์ 0-2427-9991 โทรสาร 0-2873-0292<br>เลขที่ประจำตัวผู้เสียภาษี 0105548152334

**BMS** 

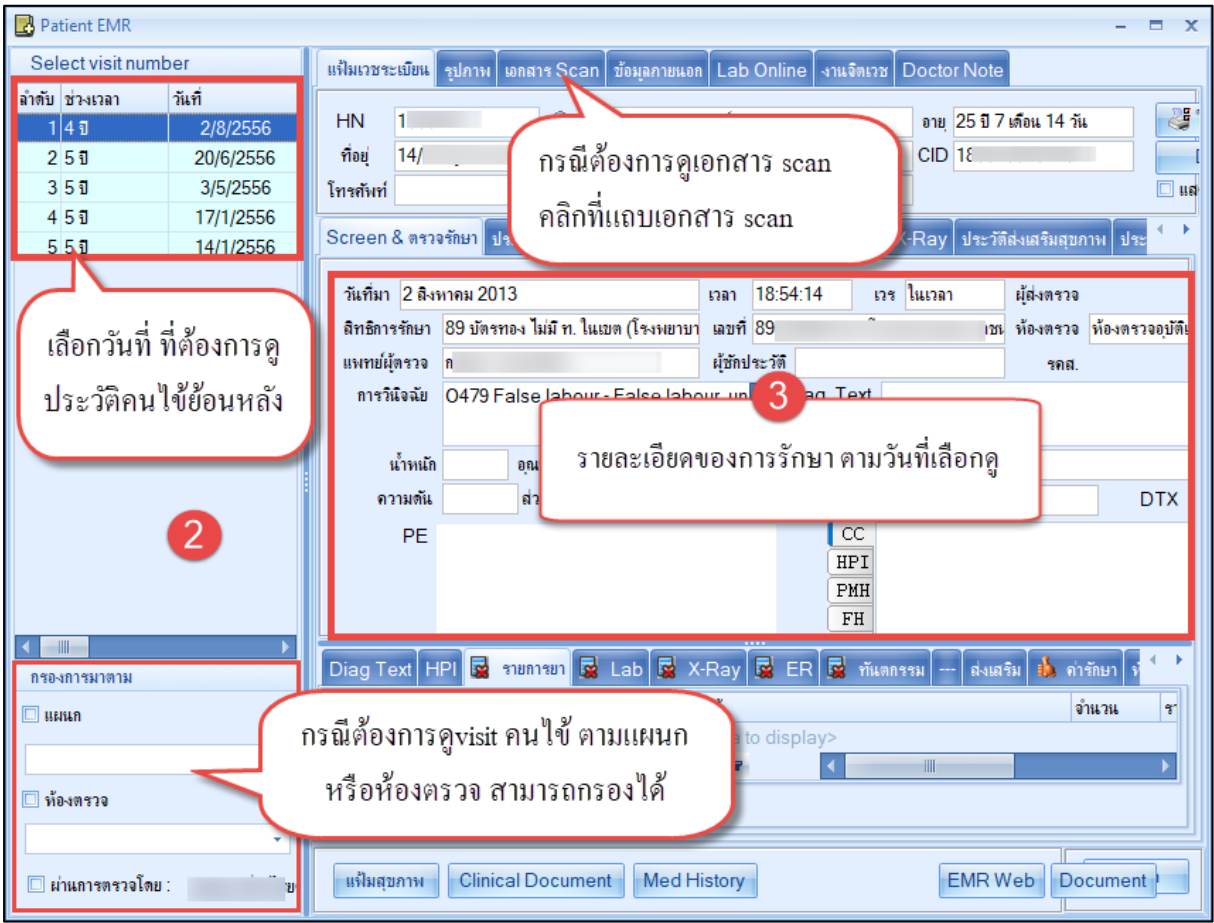

8.บันทึกส่งต่อจุดบริการอื่นๆ

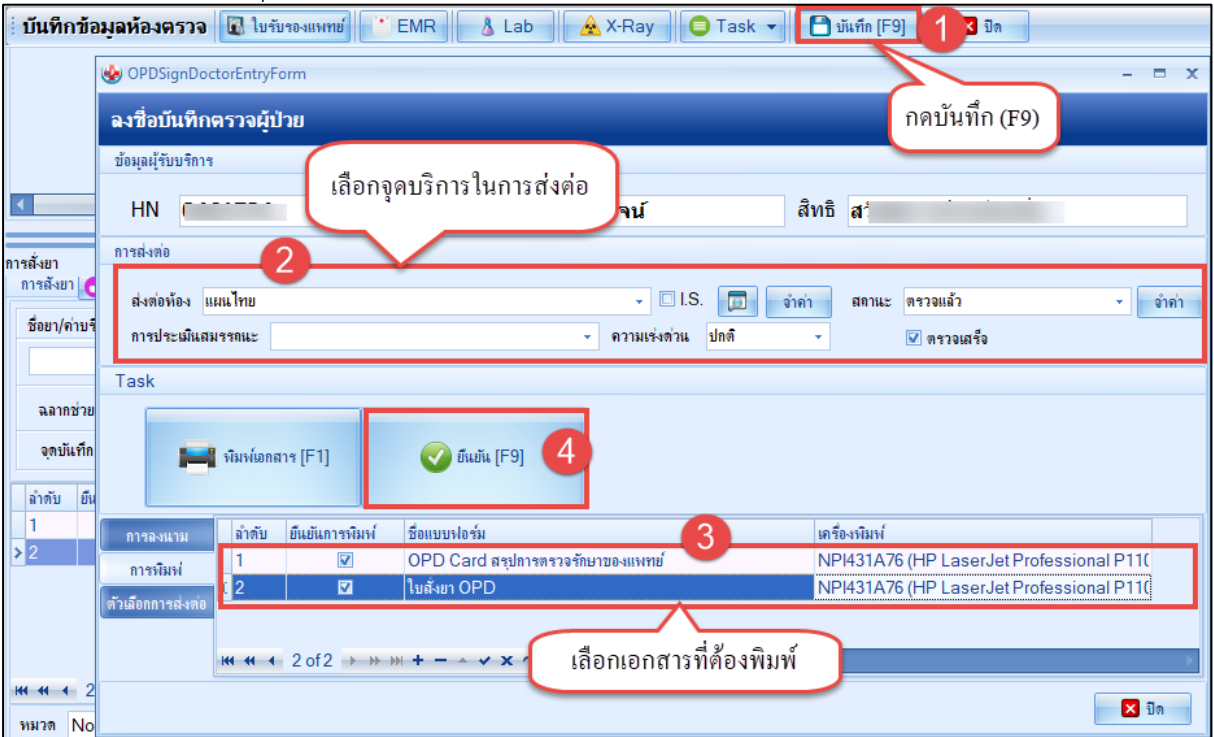

 เอกสารฉบับนี้จัดทำขึ้นสำหรับโรงพยาบาลพุนพิน จังหวัดสุราษฎร์ธานีเท่านั้น ห้ามเผยแพร่โดยมิได้รับอนุญาต [ 5 ]

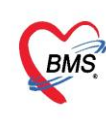

บริษัท บางกอก เมดิคอล ซอฟต์แวร์ จำกัด (สำนักงานใหญ่) 3 เลขที่ 2 ชั้น 2 ช.สุขสวัสดิ์ 33 แขวง/เขต ราษฎร์บูรณะ กรุงเทพมหานคร<br>BMS โทรศัพท์ 0-2427-9991 โทรสาร 0-2873-0292<br>เลขที่ประจำตัวผู้เสียภาษี 0105548152334

### ส่วนที่ 3 หลังพบแพทย์แผนไทย 1.ลงข้อมูลนัดหมาย พิมพ์ใบนัด

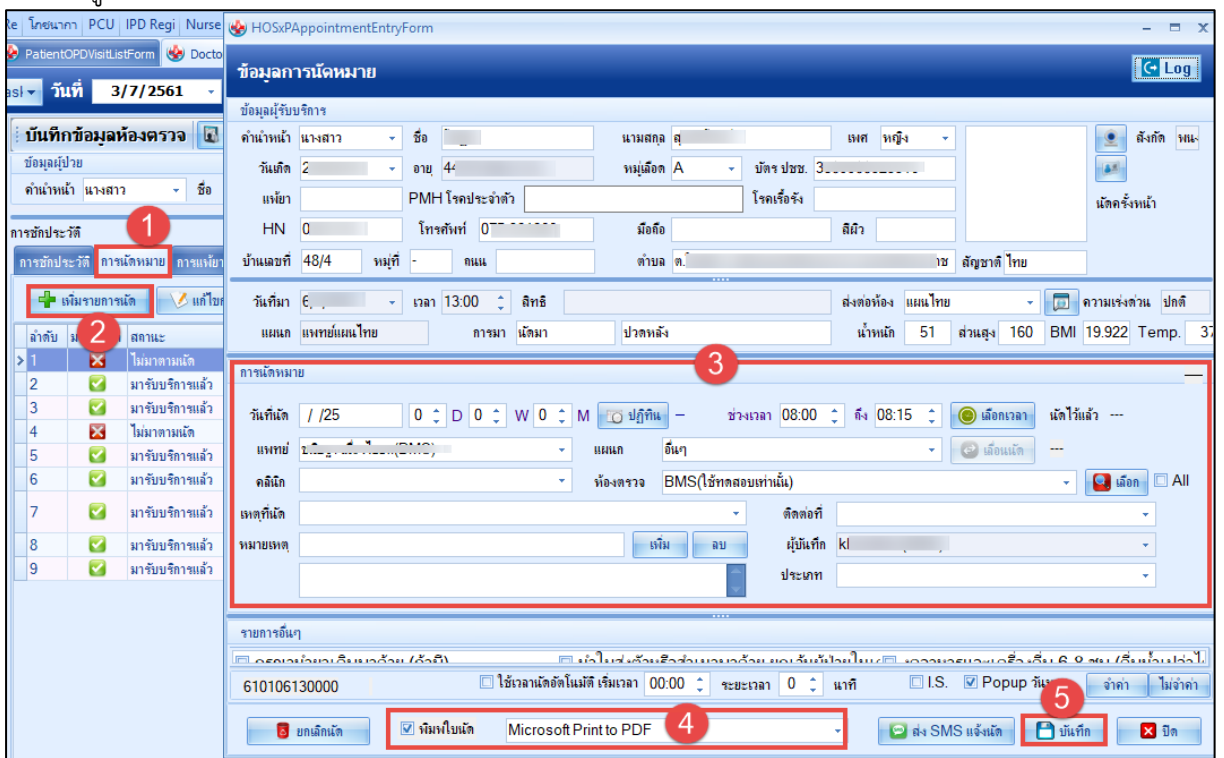

#### 2.บันทึก Refer

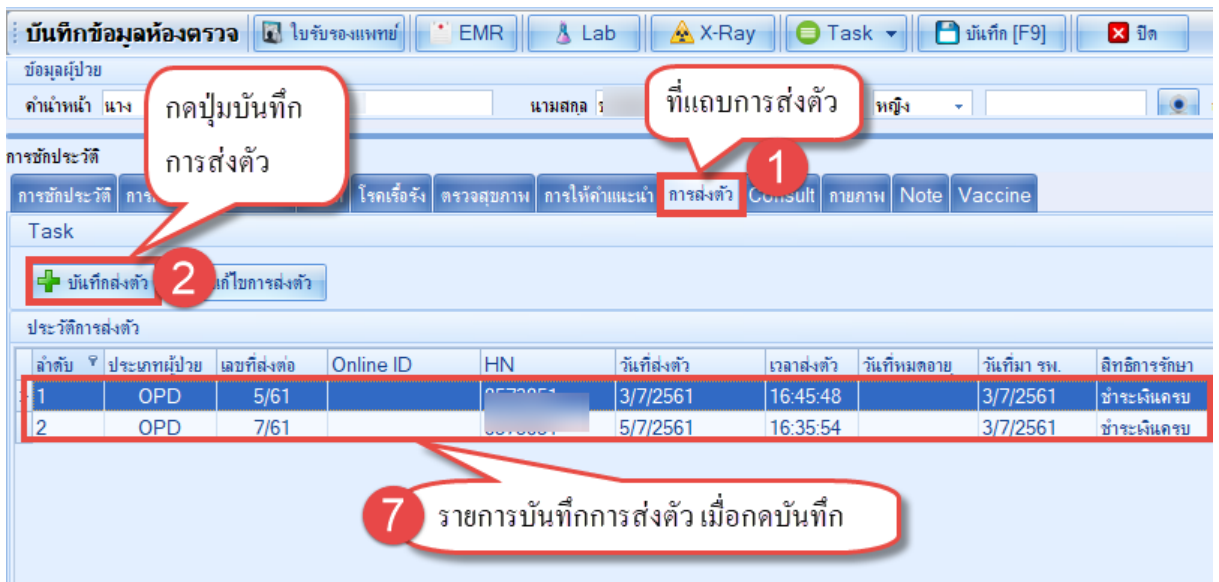

 เอกสารฉบับนี้จัดทำขึ้นสำหรับโรงพยาบาลพุนพิน จังหวัดสุราษฎร์ธานีเท่านั้น ห้ามเผยแพร่โดยมิได้รับอนุญาต

บริษัท บางกอก เมดิคอล ซอฟต์แวร์ จำกัด (สำนักงานใหญ่)<br>- เลขที่ 2 ชั้น 2 ซ.สุขสวัสดิ์ 33 แขวง/เขต ราษฎร์บูรณะ กรุงเทพมหานคร<br>- โทรศัพท์ 0-2427-9991 โทรสาร 0-2873-0292<br>เลขที่ประจำตัวผู้เสียภาษี 0105548152334

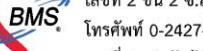

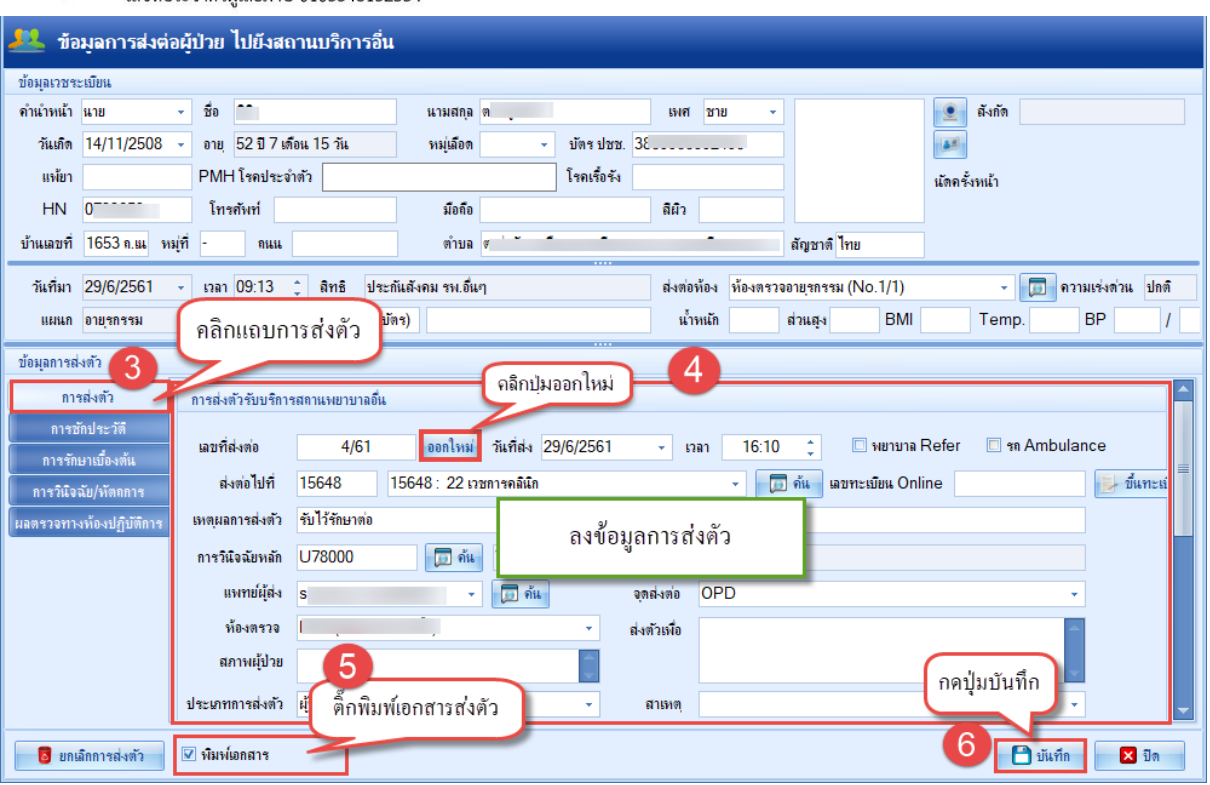

### 3.บันทึกส่งต่อจุดบริการอื่นๆ

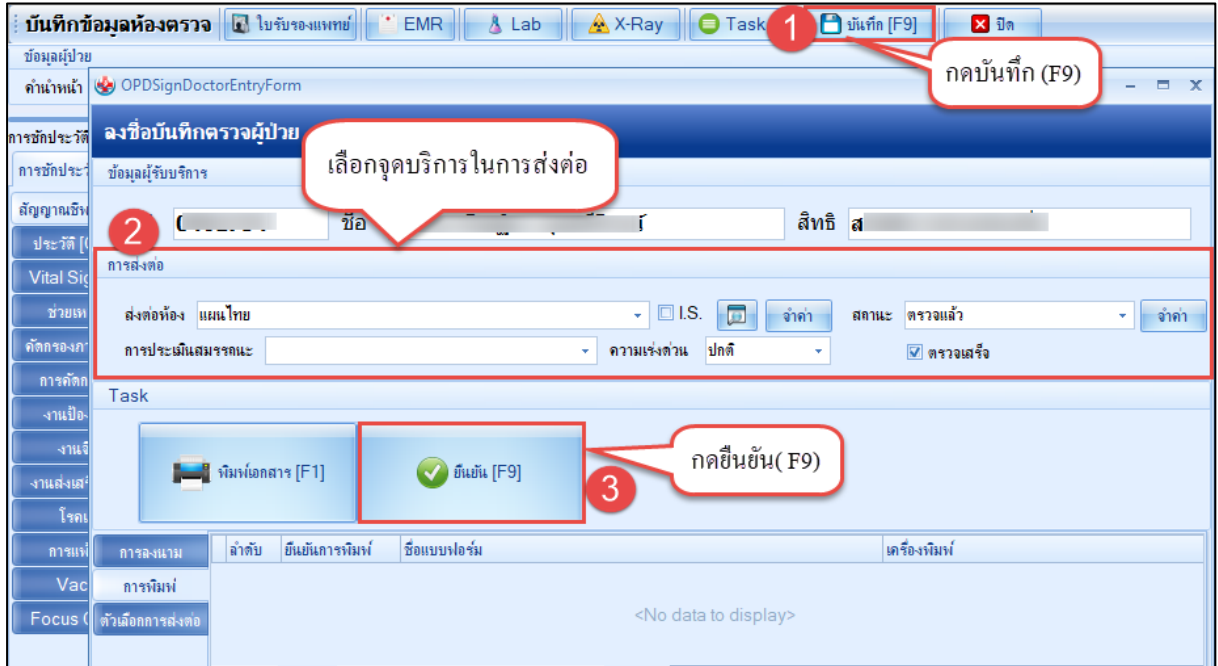

 เอกสารฉบับนี้จัดทำขึ้นสำหรับโรงพยาบาลพุนพิน จังหวัดสุราษฎร์ธานีเท่านั้น ห้ามเผยแพร่โดยมิได้รับอนุญาต